# ...<br>...FACULTAD **DE ARTES**

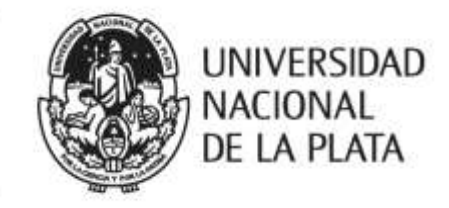

Trabajo de Graduación de la

## **Licenciatura en Diseño Multimedial**

Título: **Acapella**

Tema: Música gestual a través de una interfaz vestible

2019

Julián Emiliano Rodríguez Jorge DNI 37.353.059 Leg. 65538/4 Tel: 221 451-7299 E-mail: julianrodriguezjorge@gmail.com Director: Jorge Lucotti

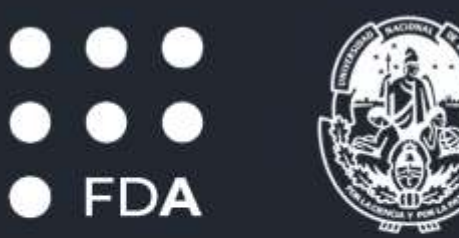

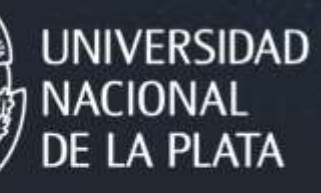

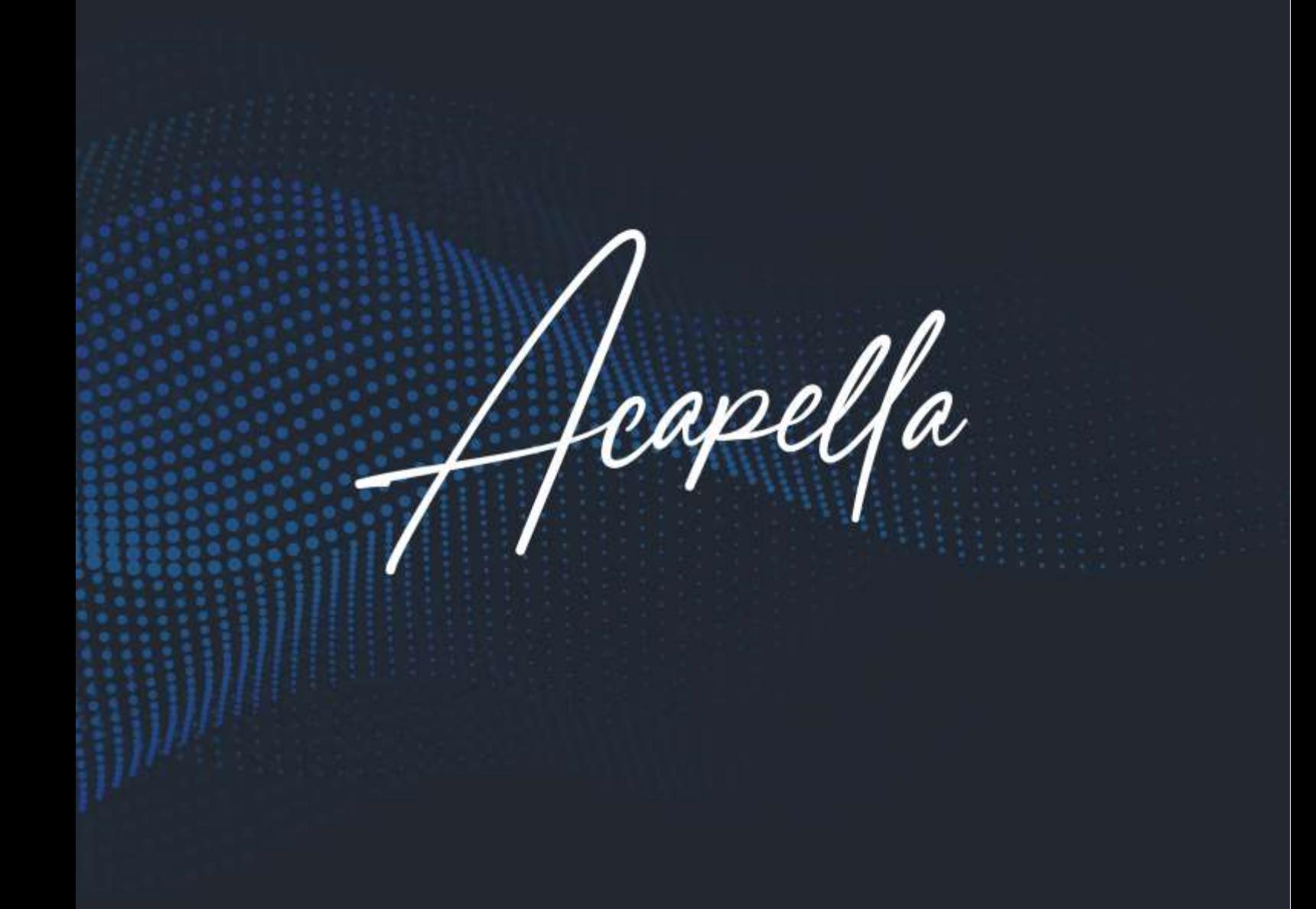

## Tabla de Contenidos

- **1. ¿Qué es** *Acapella***?**
- **2. La solución a un problema**
- **3. Interfaz Invisible**
- **4. Los componentes**
	- I. Los guantes *Acapella*
	- II. *Acapella* app
	- III. El programa
	- IV. Componentes indirectos
- **5. Vinculación de los componentes**
- **6. La pantalla de control (***Concierto***)**
- **7. La pantalla de edición**
- **8. La creación y edición de un gesto**
- **9. Demostración de configuración de gesto**

## **1. ¿Qué es** *Acapella***?**

*Acapella* (estilización del término musical "*a capella*") es un controlador de OSC (*Open Sound Control*) inalámbrico, ligero y de bajo costo, conformado por un par de guantes mitones, una app para celulares que captura movimiento y envía señales vía wi-fi y un programa de computadora que recibe la señal. El mismo ha sido diseñado para que músicos tanto profesionales como *amateur* puedan ejecutar comandos gestuales que permitan moldear la salida de sonido que se enviará al público o a una grabación, según sus preferencias.

## **2. La solución a un problema**

Los músicos que se dedican a la improvisación, así como también los cantantes que suelen utilizar variados efectos de post-producción en sus pistas tienen en cada show el desafío de presentar sus temas en una versión lo más similar posible a como suenan en la versión final de estudio. Para este problema, actualmente se han podido encontrar cuatro posibles soluciones parciales, pero que suponen una desventaja o situación de fricción en otra parte del proceso creativo. Dicho de otra forma, para lograr que algo se acerque a la versión de estudio, actualmente los músicos deben sacrificar otra característica en su show. Los cuatro escenarios posibles que se pueden encontrar en la actualidad son:

- **1. Utilización pistas pre-grabadas** (o playback parcial/total): Debido a las limitaciones de la presentación en vivo, el músico o cantante debe sacrificar en forma absoluta o parcial su voz o instrumentos en vivo. No le da la libertad de hacer cambios en tiempo real ni tampoco se ve cómo una presentación natural.
- **2. El músico/cantante utiliza una consola**. Permite hacer que la presentación puede tener voz en vivo y le da al músico o cantante la libertad de improvisar, pero agrega un elemento que lo divide, tanto figurativa como literalmente, del público. Además, ciertas acciones pueden requerir que toda una mano sea utilizada para una acción/un efecto (por ejemplo usar un mouse cuando la consola es en una PC/laptop o el uso de potenciómetros/perillas en consolas físicas).
- **3. Los músicos/cantantes delegan a otro la responsabilidad de manejar una consola.** Alguien en otra parte del escenario (visible o no) controla los efectos mediante una consola, lo que le permite al artista no tener una separación con el público. Adicionalmente permite una versión en vivo, pero no permite la improvisación ni los cambios fuera de lo ya estipulado y ensayado.

**4. El artista realiza una reversión.** Con la finalidad de tener el control de lo que llega al público, el cantante o músico realiza una versión que difiere a la versión de estudio en instrumentos, efectos, etcétera.

Como se puede apreciar, el problema de llevar decisiones de postproducción a un escenario en el momento de una versión en vivo supone que, como mencioné anteriormente, el intérprete deba elegir de qué forma desea poder llevar a cabo la interpretación, teniendo en cuentas las limitaciones y puntos fuertes de cada opción.

*Acapella* tiene en cuenta estos problemas y escenarios que debe afrontar cada músico o cantante al momento de interpretar un tema musical y, basándose en el segundo de los escenarios, se dispone a crear un sistema mediante el cual ejecutar diferentes comandos dependiendo de los gestos que se realicen con las manos, logrando integrar la consola a la presentación, mientras elimina la barrera física entre el público y el artista.

Adicionalmente, Acapella no presenta complicaciones a la hora de ejecutar los archivos o efectos que el artista ejecutaba hasta ese entonces en sus conciertos en vivo, puesto que las señales OSC serán enviadas al programa que anteriormente utilizaba para realizar dichas acciones, lo que permite que la curva de aprendizaje sea relativamente baja, ya que el usuario no deberá mudar de programa ni aprender uno nuevo, y podrá realizar todo el programa de audio que usualmente usa y conoce para hacer dichas acciones y editar sus pistas de sonido.

## **3. Una interfaz invisible**

Mark Weiser dijo una vez que «La tecnologías más revolucionarias son aquellas que se hacen invisibles» ("The computer for the 21st Century", 1991) en alusión a aquellas interfaces que están ahí, pero se ven tan naturales y están incorporadas de una forma tan especial a su función que no nos percatamos de ellas como tales. *Acapella* pretende no solamente eliminar barreras, sino también abrir nuevos canales para los artistas, y una nueva relación entre la música y la interpretación. Se busca que la interacción que el artista tiene con la máquina y los efectos se vuelvan invisibles.

El subir y bajar el volumen, que puede verse tan tosco en una perilla que gira de izquierda a derecha en una consola, puede realizarse ahora con el subir y bajar de la mano. Algo que el público nota, y que a su vez añade una nueva posibilidad poética a la presentación para expresar cosas ya no sólo con la música, sino que ahora también con el movimiento y la gestualidad en escena.

## **4. Los componentes**

Acapella está conformado por 3 componentes: un par de guantes elastizados, una app para dispositivos móviles y un programa para PC. Cada uno de estos componentes cumple una función vital para el funcionamiento de la consola gestual.

## **I. Los guantes** *Acapella*

El primero de los componentes que se mencionará son los guantes mitones, creados a medida en tela de elastano para asegurarse de que e se puedan ajustar perfectamente a la fisonomía de cada una de las manos y permitan el libre movimiento y control de estas cuando se está arriba del escenario.

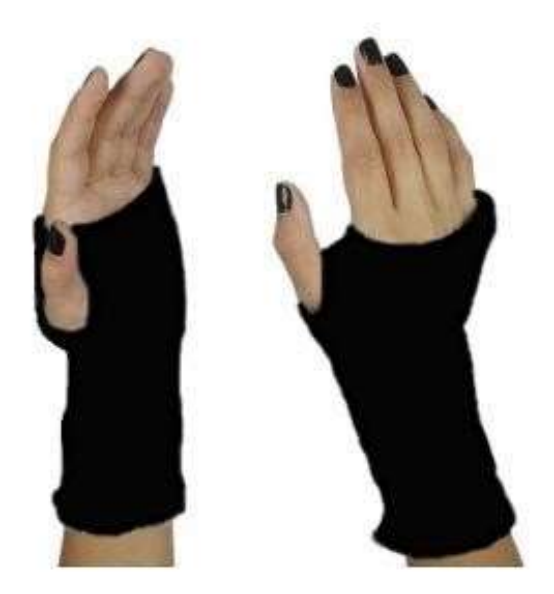

*Guantes Acapella colocados en las manosdel usuario.*

El diseño del guante permite dejar libres los dedos, de forma tal que el usuario pueda tener además la posibilidad de sujetar un micrófono o incluso pueda tocar instrumentos, como por ejemplo la guitarra, sin la necesidad de quitarse los guantes cuanto ést e mapea las posiciones o cuando *Acapella* no está funcionando.

Por otro lado, cada uno de los guantes posee un bolsillo en la parte superior que se cierra mediante abrojos, y que permite guardar allí un teléfono celular que quedará oculto a la vista del público y que será el encargado de enviar las coordenadas y posición de la mano al programa . Este bolsillo, además, evita que el teléfono

celular pueda moverse y enviar falsas coordenadas, así como tamb ién permite que se pueda sentir en la mano respuestas hápticas, como por ejemplo vibraciones, al realizar algu na de las combinaciones configu radas en el programa.

## **II. Acapella app**

Continuando con los componentes de *Acapella*, podemos encontrar la app para dispositivos móviles. La misma es la encargada de detectar la posición de las manos en el espacio, y es también quien envía dichos datos a una computadora vía wi-fi para que estos puedan ser procesados por el programa y reproducir los efectos o configuraciones que han sido seteadas previamente por el artista.

La app fue diseñada para una fácil integración con el programa de computadora, de modo que el artista solamente deba abrirla y copiar una dirección IP para poder usarla. Además, es la encargada de darle órdenes hápticas al teléfono para que este vibre al realizarse un gesto.

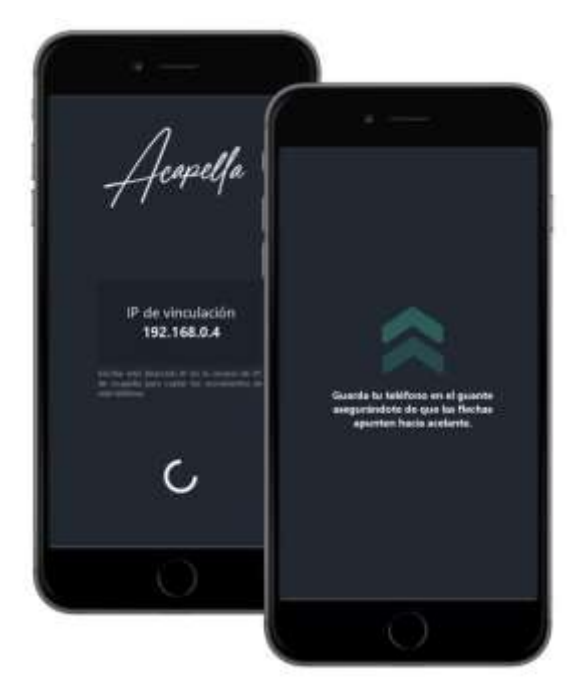

*App Acapella vista en dispositivos móviles*

Una vez inicializada la app, el usuario podrá bloquear el celular y colocarlo en el bolsillo del guante *acapella* en la dirección especificada por la app para que esta pueda detectar las posiciones de la forma adecuada.

## **III. El programa**

El último de los componentes que conforman *Acapella* se trata de un programa para PC. El mismo posee los beneficios de ser liviano y portable, lo que garantiza que pueda ser llevado en cualquier pendrive y ejecutado en cualquier pc o notebook sin la necesidad de realizar instalaciones ni requerir requisitos adicionales más que el hecho de ser instalado en la misma PC en donde se encuentra el programa de edición de sonido.

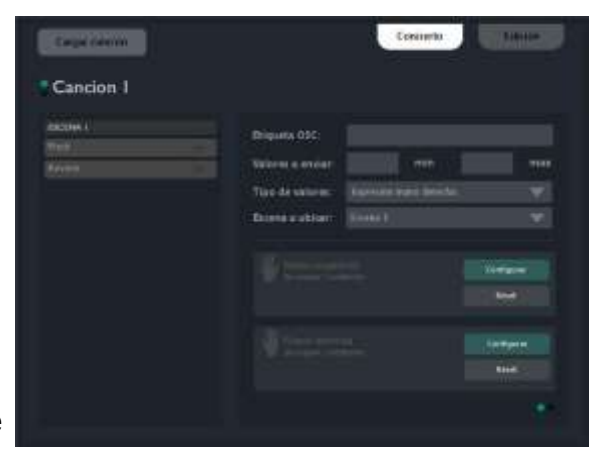

*Pantalla de edición de gestos en Acapella*

El programa utilizará protocolos OSC (*open sound control*) para comunicarse con el editor de sonido o consola virtual que se encuentre abierto en la pc, normalmente siendo este el programa que usualmente utiliza el artista durante los conciertos para realizar sus presentaciones.

El programa permite configurar y guardar efectos para cada canción, de forma que el usuario pueda ejecutar efectos, sonidos pregrabados, pistas musicales o incluso interactuar con videos en tiempo real al realizar los gestos que haya predefinido, haciendo que cada presentación sea única.

## **IV. Componentes indirectos**

Si bien *Acapella* posee tres componentes fundamentales, es necesario remarcar que para que dichos componentes puedan funcionar correctamente, es se requieren de dos componentes indirectos. El primero de ellos son dos teléfonos celulares (o uno, dependiendo de la cantidad de guantes a utilizar en la presentación y los efectos a definir), en donde deberán instalarse la app de *Acapella*; mientras el segundo de ellos es de un *router* de conexión via Wi-fi para contar los teléfonos celulares y la PC donde se ejecuta el programa de escritorio de *Acapella*.

Es recomendable que este *router* sea específico para la conexión entre los guantes y dicho programa, y que el mismo se encuentre cerca de los guantes para evitar la generación de la latencia.

## **5. Vinculación de los componentes**

#### **I. Requisitos previos**

 Para el correcto funcionamiento de *Acapella*, es necesario que el usuario haya configurado anteriormente un módem desde donde el cual podrán funcionar los dispositivos. No es requisito contar con una conexión a internet. En el caso de querer ejecutar instrumentos virtuales, pistas de sonido o efectos al realizar movimientos, es necesario que el usuario haya configurado dichos efectos, pistas o MIDI con anterioridad en su programa de edición musical predilecto.

 Adicionalmente, el usuario deberá conocer con anterioridad cuales son los valores OSC predefinidos en el programa de edición de música (usualmente un rango entre 0 y 1, pero puede variar dependiendo el distribuidor del programa), ya que los necesitará posteriormente.

## II. **Conectando el guante Acapella a la PC**

## **Paso 1:**

Lo primero que nos dispondremos a hacer es conectar a internet tanto nuestra PC, como así también los teléfonos celulares que usaremos con *Acapella*.

## **Paso 2**:

Una vez hecho esto, abriremos la app *Acapella* en cada uno de nuestros teléfonos y nos encontraremos con una pantalla similar a la que se observa en la FIG. 1.

#### **Paso 3**:

Una vez obtenidas las IP de vinculación de cada teléfono, debemos ir al programa de PC de *Acapella* y al abrirla nos pedirá que introduzcamos las direcciones; una para cada mano. (FIG 2) Al hacer esto, cada teléfono se vinculará a una mano en específico. *FIG 1. Pantalla de vinculación app* 

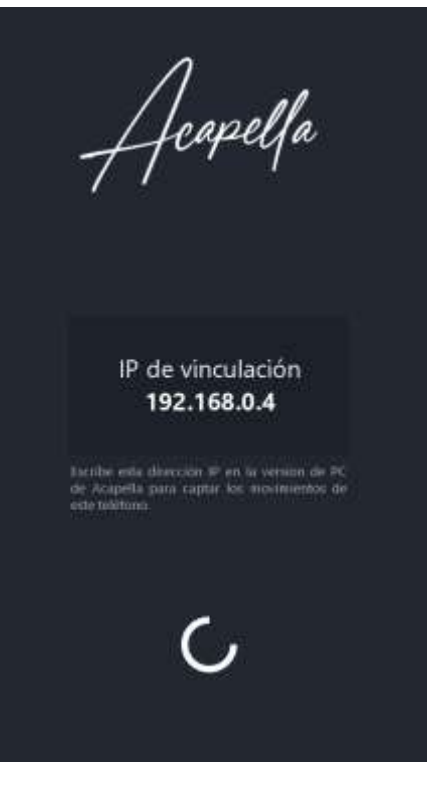

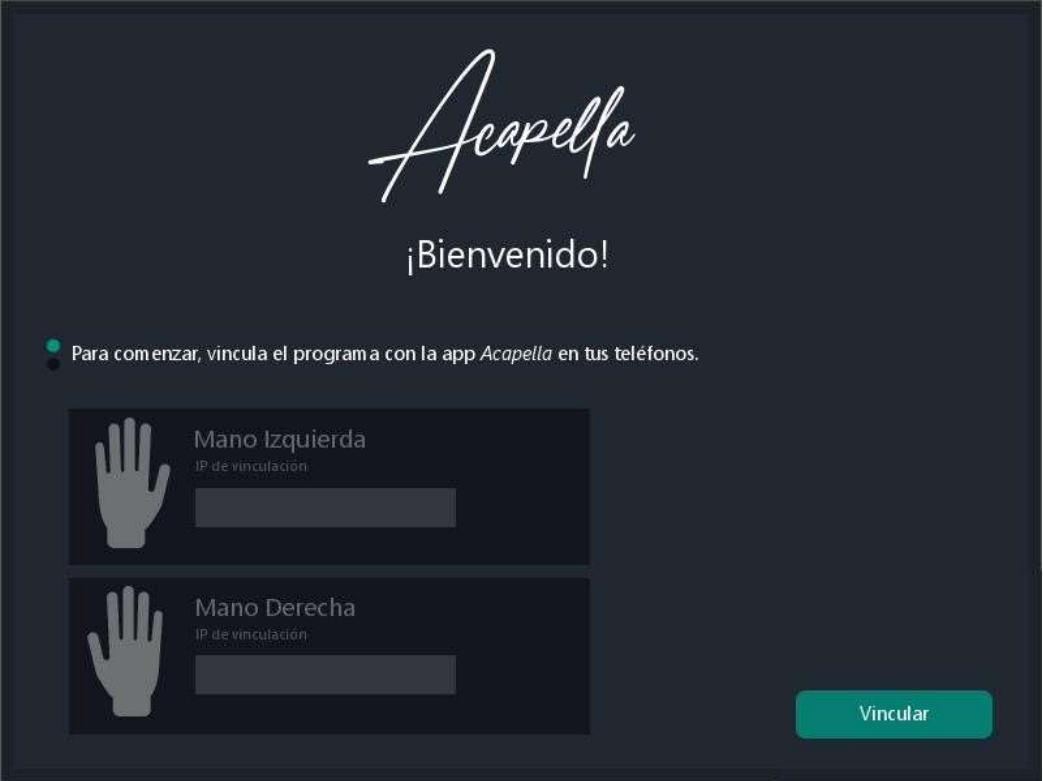

*FIG 2. Pantalla de vinculación en el programa de PC*

#### **Paso 4**:

Cuando el teléfono se haya conectado exitosamente aparecerá un mensaje de confirmación en el mismo, y luego cambiará su pantalla mostrando en qué dirección debe ser guardado dentro del guante *Acapella*. (FIG 3)

Una vez que cada celular esté dentro de su respectivo guante, la vinculación se da por concluida y podremos ver la pantalla principal de *Acapella* en la PC.

D*ebido a que* Acapella *utiliza entre sus funciones la brújula incorporada dentro del teléfono para conocer su posición, entre otras funciones, es necesario realizar una vinculación de los componentes antes de cada presentación o ensayo, para asegurarse de la mejor detección de movimiento posible*.

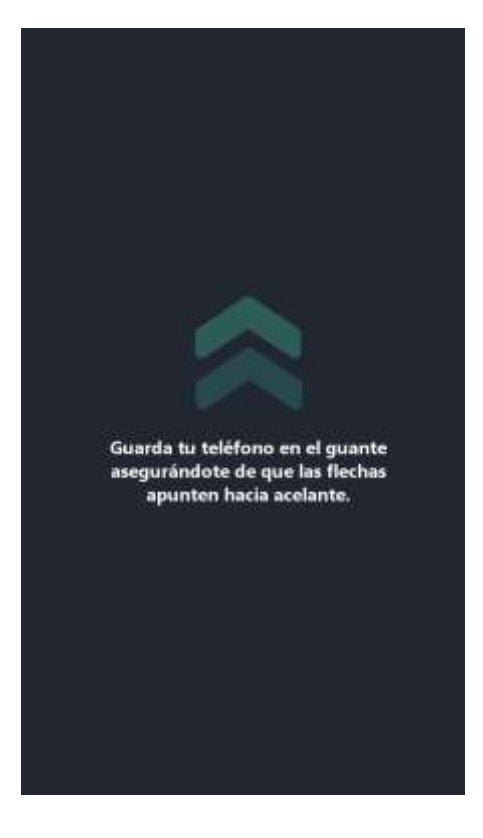

*FIG 3. Pantalla de la app indicando posición de guardado en el guante Acapella* 

## **6. La pantalla de control (***Concierto***)**

Esta es la pantalla principal de la aplicación de PC de *Acapella*, y la aplicación que el artista puede ver al momento de estar en una presentación. En esta pantalla se puede encontrar:

#### **a. Metrónomo visual.**

Útil para presentaciones del tipo noinstrumentales en donde la voz efectos y/o el *loop* juegan un rol importante, y en donde quien canta debe tener el tempo marcado de forma tal que su retorno solamente devuelva lo que escucha el público al aplicar efectos con los guantes *Acapella*.

#### **b. Indicadores de posición**

Situados a los costados, podrán verse indicadores verticales y horizontales de las manos.

#### **c. Indicador de efecto**

Este indicador circular se colorea cuando el artista está haciendo un gesto que ha sido configurado por él para realizar una acción específica.

#### **d. Indicador de postura**

Ubicado en el centro de la pantalla, muestra una figura aproximada de la posición de las manos del artista.

#### **e. Indicador de escena**

Permite ver en que escena o pista se encuentra la interpretación. Ideal para cuando se cargaron varias canciones durante el concierto u obra. El usuario puede cambiar de escena hacia adelante colocando ambas manos a la derecha, mientras que puede ir hacia atrás ubicando ambas la izquierda.

Además, la página principal posee opciones para cargar una configuración y gestos que ya se ha guar dado anteriormente para una canción, así como también una opción para editar y crear nuevos gestos.

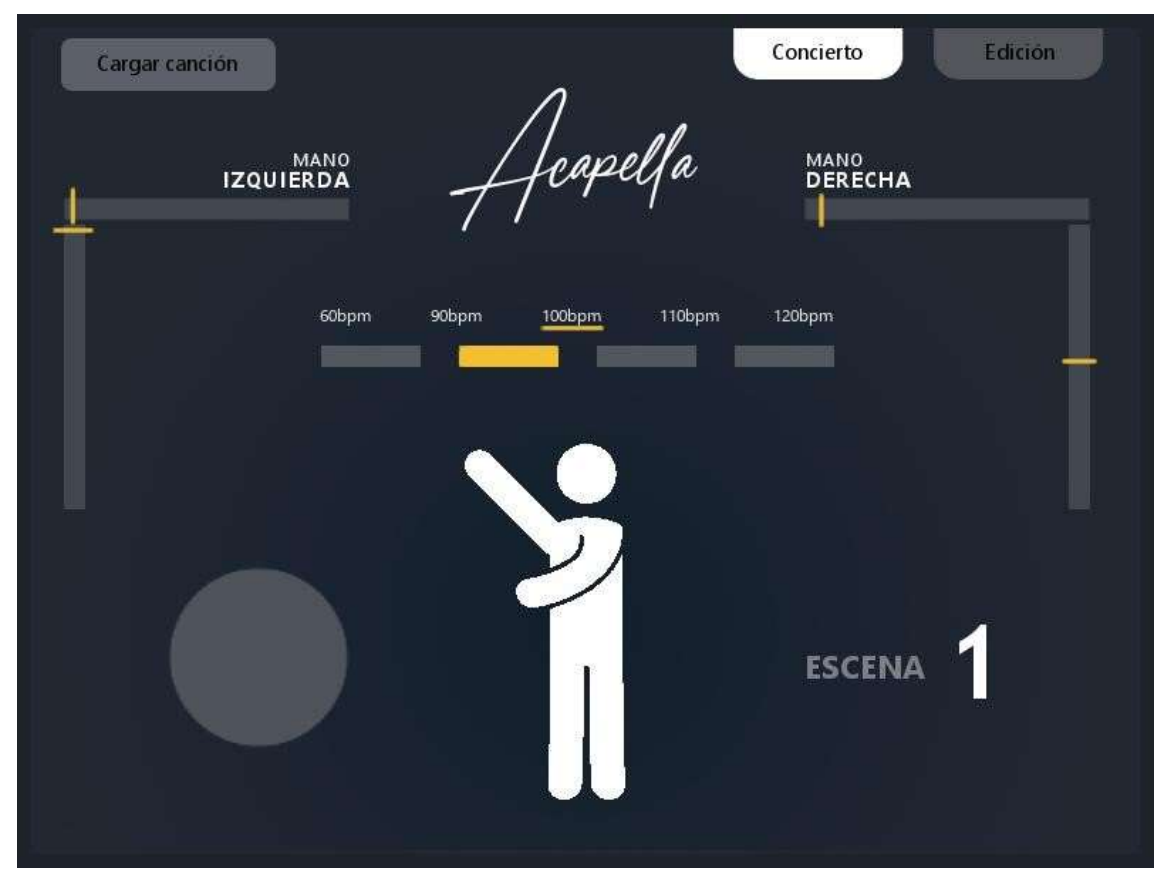

*Pantalla inicial "Concierto" del programa de escritorio*

## **7. La pantalla de edición**

Esta es la pantalla principal desde donde se podrán editar y configurar los gestos que Acapella detectará, así como también la señal OSC, junto con su valor, que enviará al programa de edición y control de audio que el artista haya abierto también en el mismo equipo.

El contenido de esta sección se muestra dividido en dos columnas. La primera, a la izquierda, muestra las escenas junto con los nombres de los gestos ya configurados; mientras que a la derecha, de un tamaño mayor, se podrá ver la configuración del gesto y de la etiqueta OSC configurada para el efecto seleccionado de la columna izquierda.

La pantalla también permite agregarle un nombre de referencia a la canción que estamos configurando, mientras todos los datos y modificaciones que realicemos se guardarán de forma automática en la misma carpeta en donde se abra el programa de Acapella.

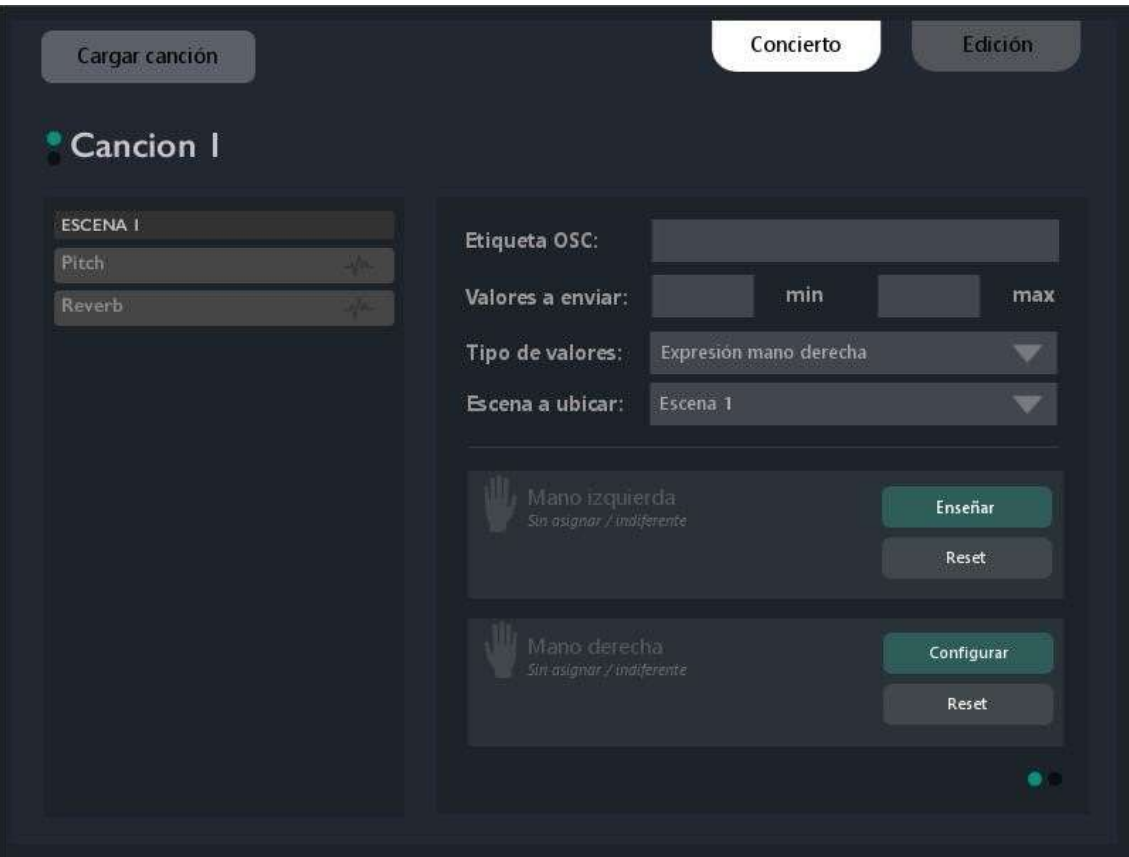

*Pantalla "edición" del programa de escritorio*

## **8. La creación y edición de un gesto**

Como se pudo apreciar en la pantalla de edición, al momento de editar o crear un nuevo gesto para la canción hay que definir de forma certera cada uno de los campos que se presenta en el recuadro del lado derecho.

#### I. **Etiqueta OSC**:

 En este campo, debemos escribir el nombre de la etiqueta con la que se enviarán los datos que se obtendrán dependiendo de la ubicación de la mano y del tipo de valor que se envíe, según se configure más adelante. Es importante que el nombre de esta etiqueta sea idéntico al nombre de la etiqueta que recibe el programa de edición de sonido o multimedia que estemos usando para aplicar los efectos. Los valores OSC se envían al puerto **12345** de la PC.

#### **II. Valores a enviar**

 Aquí se define el valor mínimo y máximo que se enviará a través de la etiqueta OSC al programa de edición de sonido o multimedia. La mayoría de los programas reciben valores entre 0 y 1 o alguno de estos dos (valor absoluto) dependiendo de si estamos configurando un *switch* (encendido/apagado de un efecto) o si estamos enviando valores flotantes (por ejemplo, controlar el volumen de la salida de audio)

#### **III. Tipo de valor**

 Este campo define si los valores anteriormente configurados que vamos a utilizar son dinámicos (de expresión; envía un numero flotante) o absolutos (envía un 0 o 1 / *on-off* cuando se ejecuta el gesto, dependiendo el estado previo de dicho efecto). En el caso de querer configurar que el valor a enviar es de expresión, se deberá elegir qué mano será la que utilizará para mapear los posibles valores dependiendo de los límites que se establezcan a la hora de escoger un gesto más adelante.

#### **IV. Escena a ubicar**

 Permite indicar si el gesto puede usarse en todo momento o en una escena en particular.

#### **V. Identificación del gesto**

 Por último, debemos establecer un gesto específico que debemos realizar con las manos para que la señal de OSC sea enviada al programa de edición de sonido. Podremos configurarlos de dos formas diferentes:

a. En el caso que hayamos escogido previamente enviar un tipo de valor absoluto, tendremos habilitada la opción de "**Enseñar**" para que el programa tome la posición de la mano en el momento en que presionamos el botón para que la aprenda.

b. En el caso de que previamente se haya escogido que una de las manos tenga un tipo de valor de **expresión**, se deberá escoger el rango que queremos mapear con la mano, así como también la dirección, tocando en "**Configurar**". Entre las direcciones del movimiento de mano disponibles para mapear se encontrarán: Vertical (arriba-abajo; abajo-medio o medioarriba); Horizontal (izquierda-derecha; medio-derecha e izquierdamedio) o Rotación (el grado de rotación de la muñeca). Por ejemplo, en el caso de elegir que la mano derecha nos mapee el movimiento Vertical arriba-abajo, siempre y cuando se cumpla la condición de estar en la posición que guardamos para la mano izquierda (de haberlo) enviaremos diferentes valores entre el máximo y el mínimo, dependiendo de dónde se encuentre nuestra mano derecha en el espacio (cuán levantada esté).

## **9. Demostración de configuración de un gesto**

Para poder mostrar la configuración de un gesto al azar, vamos a utilizar *Acapella* junto con el programa de creación de experiencias sonoras llamado *Pure data.* El proceso de configuración de las variables será el mismo en otros programas que también admitan comunicación OSC (usualmente todos los programas de edición de audio o multimedia lo aceptan junto con el formato MIDI). Para este ejemplo, veremos cómo ajustar dinámicamente el volumen de un sonido.

Por supuesto, las posibilidades son infinitas y tanto la experimentación de cada usuario como los programas a utilizar para la edición de sonido dará resultados diversos al final. Cómo se ven las ventanas de OSC en otros programas conocidos y usualmente usados para sonido y multimedia se pueden ver al final del documento, pero el proceso de configuración es similar en todos los casos.

Supongamos, entonces, que en *Pure data* tenemos un sonido simple, conformado por una frecuencia sinusoidal de 500Hz, que se vería de como en la FIG 1 ubicada a la derecha.

En este ejemplo, lo que vamos modificar es el volumen que le damos a la salida del audio, dependiendo de si nuestra mano se encuentra levantada (volumen máximo) o si se encuentra hacia abajo (volumen mínimo).

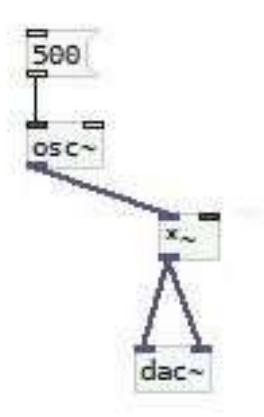

*FIG 1. Vista del ejemplo en Pure Data* 

Para poder hacer esto, vamos a *Acapella* y configuramos un nuevo gesto desde la pestaña "Editar" . Le daremos de nombre "Volumen" y, debido a que esta pr opiedad acepta valores entre  $0 \times 1$ , agregaremos esos valores como mínimo y máximo respectivamente. Vale aclarar que estos valores no tienen por qué ser números enteros, ya que bien podríamos hacer que el gesto solo pueda reducir el volumen hasta a la mitad, lo que equivaldría a configurar el mínimo y máximo como 0.5 y 1, respe ctivamente. También podríamos invertir los valores máximos y mínimos para hacer que el gesto deje el volumen bajo cuand o la mano este levantada y en máximo cuando esta baja.

Debido a que lo que estamos modificando es algo dinámico, debemos seleccionar que nuestros valores serán de expresión (que devolverán valores flotantes entre 0 y 1) y la mano que se mapeará para ello (en este ejemplo, la derecha). Una vez seleccionado, debemos hacer un gestocon la mano izquierda y enseñárselo al programa (presionando en "enseñar" ). Este gesto funcionará como ancla para decirle al programa que sólo cuando se haga ese gesto con esa mano, es deberá calcular el valor de la mano derecha.En el caso de que la mano izquierda quede sin asignarse a ningún gesto, el gesto de expresión será ejecutado en todo momento.

Cuando ya se haya enseñado el gesto de anclaje,restará seleccionar qué tipo de acción será la que se mapeará en la mano derecha. En este caso, seleccionamos que sea un mapeo completo ve rtical (abajo -arriba). Pueden elegirse otros tipos de mapeo, como ya hemos visto anteriormente.

Finalmente nuestra configuración quedará como la que se muestra actualmente:

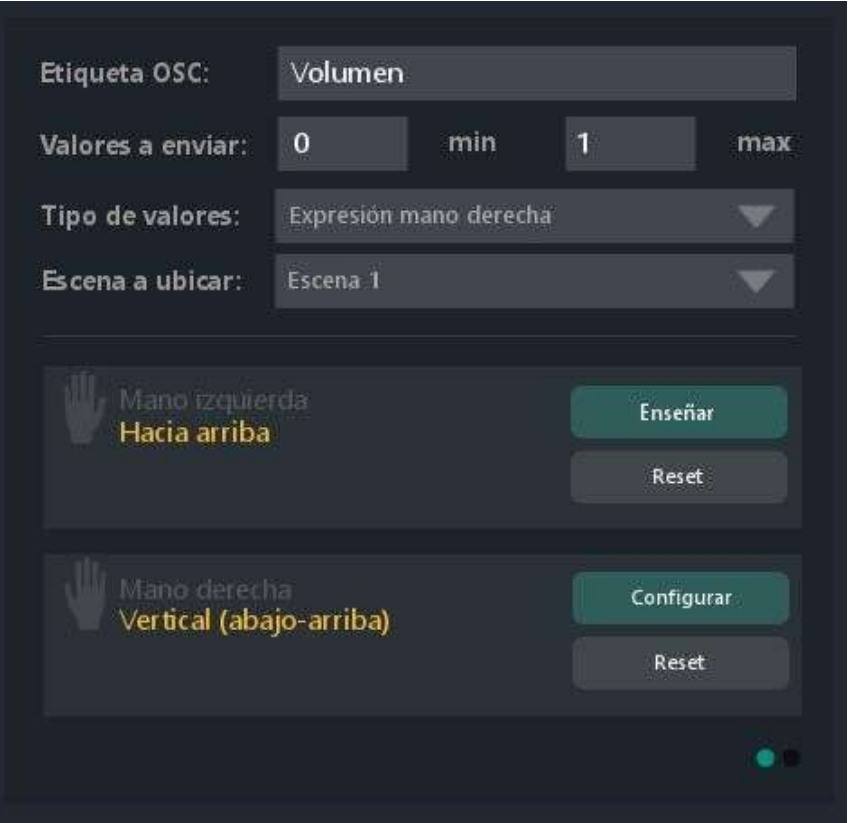

*FIG 2 configuración del gesto de volumen.*

Ahora que ya tenemos el gesto configurado y se está realizando el mapeo del mismo, debemos indicarle a *Pure Data* que tome el dato que el programa está enviando con la etiqueta "Volumen" y lo use para establecer el volumen.

De una forma sencilla, debemos indicarle a *pure data* se conecte al puerto 12345 que utiliza Acapella y obtenga los datos del valor "volumen" . El ejemplo final quedaría como el siguiente:

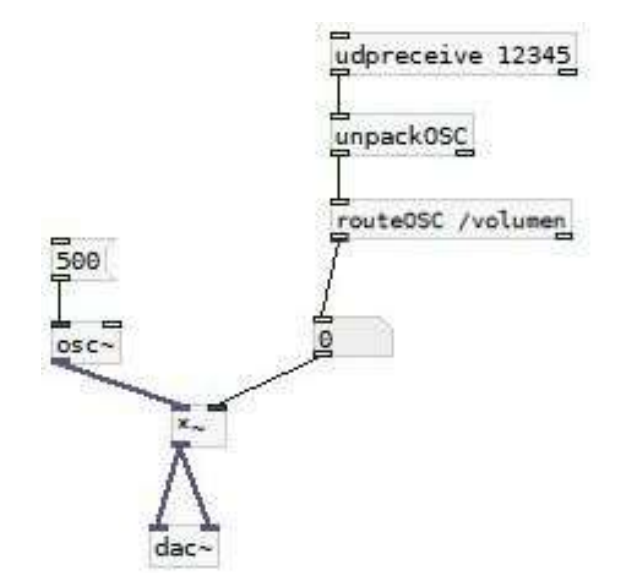

*FIG 3 se configura para recibir datos del puerto y la variable "volumen"*

A partir de este momento, *Acapella* estará funcionando junto con el programa y el volumen ahora cambiará dependiendo de la posición de nuestra mano derecha.

En el caso de poseer otros programas de edición de sonido, por ejemplo *Ableton Live* o *Reaper* (dos de los más utilizados por los cantantes y músicos) la configuración que debemos realizar en *Acapella* es la misma que la que se vio anteriormente. Para poder levantar los datos desde el programa, solamente hay que configurar el efecto fácilmente para que el método de entrada sea OSC, y allí colocar "12345" como puerto y el nombre de la etiqueta del efecto que establecimos en *Acapella*. Esta configuración es la misma que los músicos habitualmente utilizan a diario para el uso de consolas OSC o MIDI.